# 添付資料No.3修正版

(3)自分ですべての科目を選択し,時間割作成をする方のための資料 時間割作成→クラス登録(4/22~24)→本申請(4/28,4/30,5/1) スライド8:ITビジネス概論:前期月曜2限を前期月曜3限に修正しました

1

### 1 机に準備してください

- 既決科目(入門演習A/B,コンピュータリテラシ,表現力基 礎演習,簿記A/B)のクラス表
- みどりの講義時間割
- みずいろのWEB履修申請ガイドブック
- あかの2020HANDBOOK
- マーカー(できれば,消せるマーカーが良い)

#### 2.既決科目(入門演習A/B,コンピュータ リテラシ,表現力基礎演習,簿記A/B)のク ラスを確認します • クラス表を見て,自分の学籍番号を探してください

- 自分の入門演習A(前期)と入門演習B(後期)の曜日・時 限・教員を確認
- 自分のコンピュータリテラシ(前期)の曜日・時限・教員を確 認
- 自分の表現力基礎演習(後期)の曜日・時限・教員を確認 自分の簿記A(前期)と簿記B(後期)の曜日・時限・教員を 確認

#### 既決科目を講義時間割にマークします

• 講義時間割の中の,

自分の入門演習A(前期)と入門演習B(後期)のクラスに マーク

自分のコンピュータリテラシ(前期)のクラスにマーク □自分の表現力基礎演習(後期)のクラスにマーク **□**自分の簿記A (前期) と簿記B (後期) のクラスにマーク

• 以上の6科目は,原則として,取消変更不可です

注意

• スポーツキャリアコースの方は,解剖・生理学(後期 木曜 4 限)とスポーツ生理学(後期 金曜3限)にもマークしてくださ い。この2科目も,原則として,取消変更不可です

• 教員免許状取得希望の方は,資料No.2の時間割モデルの⑧(社 会および公民)あるいは⑨(商業)を参考にしてください。イ タリックで示されている科目が1年次に登録できる教員免許取 得希望の方特有の科目です。マークしてください

#### 3.語学を選択します 語学は4/22~4/24にクラス登録が必要です

#### ■語学を, ①~⑨の中から2つ選択してください。例えば①と②

- 英語(Reading and Writing)1と2:前期水曜3限と後期水曜3限
- 英語(Listening and Speaking)1と2:前期金曜1限と後期金曜1限
- 月曜3限の初級外国語入門(中国語)1と2:前期月曜3限と後期月曜3限
- 火曜2限の初級外国語入門(中国語)1と2:前期火曜2限と後期火曜2限
- 初級外国語入門(フランス語)1と2:前期火曜2限と後期火曜2限
- 初級外国語入門(韓国・朝鮮語)1と2:前期火曜2限と後期火曜2限
- 初級外国語入門(ドイツ語)1と2:前期水曜2限と後期水曜2限
- 日本語作文(留学生用)1と2:前期水曜2限と後期水曜2限
- 日本語読解(留学生用)1と2:前期金曜3限と後期金曜3限
- ③と④はどちらかしか選択できません。中国語を母国語とする人は登録できません
- ⑧と⑨は留学生専用です,日本人は選択できません
- 留学生は⑧と⑨を選択してください

#### 語学を講義時間割にマークします

• 講義時間割を見てください

■(曜日時限に注意して)選択した語学1つ目の科目名をマーク ■(曜日時限に注意して)選択した語学2つ目の科目名をマーク

• 現段階ではクラスは未定です。クラスが複数ある場合,とりあ えず一番上の科目名をマークしておきましょう

#### 4.専門基礎科目の期間曜日時限を確認 します

#### 講義時間割を見て確認してください

ITビジネス概論:前期月曜3限

- 商学総論AとB:前期水曜2限と後期水曜2限
- 経済学総論AとB:前期水曜2限と後期水曜2限
- 経営学総論AとB:前期水曜4限と後期水曜4限
- サービス産業論AとB:前期木曜3限と後期木曜3限
- 簿記AとB:前期金曜2限,後期金曜2限,前期金曜3限と後期 金曜3限:既にマーク済み

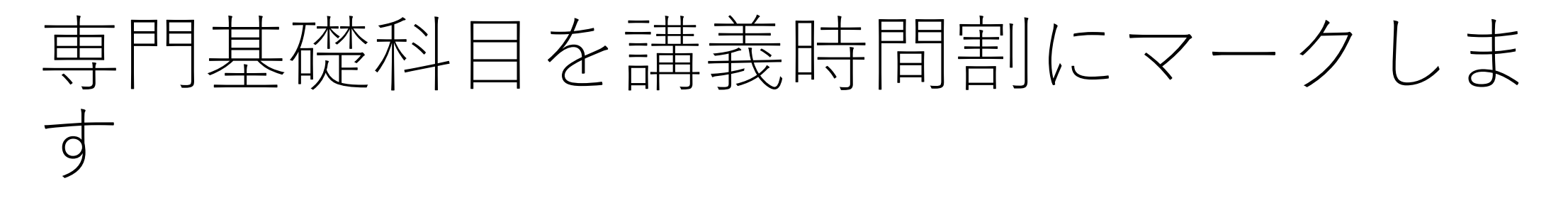

□登録できる専門基礎科目(全て)にマーク

• 専門基礎科目は重要な科目です。登録できる曜日時限のものはすべて 登録しましょう

#### 5.資格支援科目を選択します

□講義時間割を見て、以下の資格支援科目の期間曜日時限を確認し、登録できるものを選択してくだ

- セールスプロモーションA(販売士3級):前期火曜2限3限連続, 前期水曜2限3限連続
- セールスプロモーションB(販売士2級):後期火曜2限3限連続,後期水曜2限3限連続
- ファイナンシャル・プランニングA(FP技能士3級):前期火曜3限4限連続
- ファイナンシャル・プランニングB(FP技能士2級):後期火曜2限3限4限連続
- 貿易ビジネス(貿易ビジネスC級):後期木曜2限3限連続
- 経営情報システム(ITパスポート):後期木曜3限4限連続
- ビジネスコンピューティングA(MOS・エクセル):前期木曜2限,前期木曜 <sup>3</sup>限,前期木曜4<sup>限</sup> のいずれか
- ビジネスコンピューティングB(MOS・ワード):後期金曜1限,後期金曜2限,後期金曜3<sup>限</sup> のいずれか
- 就職に役立つ資格(検定)の取得(合格)に直結する授業です。少なくとも1つの科目を登録しま しょう

#### 連択した資格支援科目を講義時間割に マークします

• 講義時間割を見てください

選択した資格支援科目にマーク

- 2限(3限)連続で開講される科目は, 2限(3限)連続でマークしてく ださい
- セールスプロモーションA/B,ビジネスコンピューティングA/Bは クラスが複数あります。クラスを選択した上で、2限 (3限) 連続で マークしてください

#### 5.言語文化科目以外の総合教養教育科目の 期間曜日時限を確認し,マークします

- <sup>2020</sup>HANDBOOK <sup>40</sup>頁の総合教育科目の教育教養科目を確認してく ださい
- 講義時間割を見て,期間曜日時限を確認して,登録できるものを選択して ください
- 例えば,以下のような科目があります

 社会科学特殊講義:後期月曜4限 文系のための数学:前期火曜4限 自然科学特殊講義:前期水曜1限 科学技術史:前期金曜4限

■講義時間割を見て、登録する教養教育科目をマーク

等

## 6.履修申請下書用紙に記入します

- WEB履修申請ガイドブックの30頁の履修申請下書用紙を出して ください
- ■講義時間割にマークしてきたものを書き写します
- 上段に前期に登録する科目名,下段に後期に登録する科目名を 書き写します
- ■クラスが複数ある場合,教員名も科目名の後ろに書き写します ■2020HANDBOOK40~44頁を参照して、書き写した全ての科目 に単位数を記入します
	- ·科目の右に記載されている数字が単位です。科目によって単位は、1単 位のもの,2単位のもの,4単位のものがあります

#### 7.申請単位数を計算します

- ■1年間(前期と後期)の総単位数を計算
- □履修申請下書用紙の右上の申請単位数 単位に記入
	- 今回,最大48単位まで履修登録できます。申請単位数を48単位に近づ けてください

#### 8.クラス登録が必要な科目を確認し, 応募します

- 講義時間割を見てください
- •登録予定の科目について,科目名の左の欄に●,Q,©が記載されている科目は,<br>• クラス登録科目抽選応募が必要な科目です。語学もこれに該当します
- 期間:4/22,4/23,4/24(全日:9:30~18:30)
- 準備するもの:ポータルのIDとパスワードが記載されているハガキ,講義時間割, WEB履修申請ガイドブック12~13<sup>頁</sup>
- 方法:大阪産業大学公式HPトップページ左の青色柱→[在学生の方]→[Portal-<br>OSU]でログインして, [教務システム (履修・シラバス)] →[クラス登録]
- ■WEB履修申請ガイドブック12~13頁を参照して、クラス登録科目応募を行って
	- スマートフォンからでもログインできます

#### クラス登録のまとめ

- •期間:4/22, 4/23, 4/24(全日:9:30~18:30)
- WEB履修申請ガイドブック12~13頁
- 大阪産業大学公式HPトップページ左の青色柱
- → | 在学生の方|
- →[Portal-OSU]でログイン
- →[教務システム(履修・シラバス)]
- →[クラス登録]
- スマートフォンからでもログインできます

#### 9.履修登録本申請をします

- 履修登録本申請を行わないと,授業に参加することができません。期限内に必ず申請してください
- 期間:4/28, 4/30, 5/1(全日:9:30~18:30)
- 準備するもの:ポータルのIDとパスワードが記載されているハガキ,履修申請下書用紙(WEB履<br>| 修申請ガイドブック30頁), WEB履修申請ガイドブック14~15頁
- 大阪産業大学公式HPトップページ左の青色柱
- →|在学生の方|
- →[Portal-OSU]でログイン
- →[教務システム (履修・シラバス)]
- →[履修申請]
- ■WEB履修申請ガイドブック14~15頁を参照して,履修申請下書用紙を確認しながら,入力を行って<br>- ください
	- クラス登録科目抽選応募の結果が画面に反映されています。当選できたか(登録できたか)も確認してください
	- <u>当選できなかった場合には,科目を追加するなどし,総申請単位数を48単位に近づけてから,最後に申請ボタン</u><br>を押してください

#### 本申請のまとめ

- •期間:4/28, 4/30, 5/1 (全日:9:30~18:30)
- WEB履修申請ガイドブック14~15頁参照
- 大阪産業大学公式HPトップページ左の青色柱
- → | 在学生の方|
- →[Portal-OSU]でログイン
- →[教務システム(履修・シラバス)]
- →[履修申請]
	- 総申請単位数はできるだけ48単位に近づけてください

### 10.自分が登録した時間割の修正

- 修正の必要がある場合
- 期間:5/13, 5/14, 5/15(全日:9:30~18:30)
- 大阪産業大学公式HPトップページ左の青色柱
- →[在学生の方]
- →[Portal-OSU]でログイン
- →[教務システム (履修・シラバス)]
- →[履修申請]
- □(自分が登録した)時間割を修正し、申請ボタンを押してください • 問題があれば教務課に連絡してください
- 大阪産業大学 教務課 連絡先
- 時間:9:00~17:00
- 電話番号:072 875 3001(代表)教務課 経営学部 商学科担当者

#### 注意

- <sup>5</sup>月1日(18:30)までに教務課にメール連絡がない場合,語学を英語として大学 が用意した時間割で自動的に申請されます
- 大学が用意した時間割は,既決科目,語学,専門基礎科目,卒業要件単位数を考慮して作成されています。語学以外のクラス登録が必要なクラス登録科目は含みません。入力間違い以外の理由での修正は,原則として,受け付けません
- <u>授業は5月11日から始まります。しばらくの間,Web上で実施される可能性が高</u><br>「いです
- 5月10日までに, WebClassを使えるようにしておきましょう。時間割が反映さ<br>おる5月11日以前でも, ITパスポート等のファイルがアップされています

大阪産業大学Portal-OSU にログイン

 $\rightarrow$ [WebClass]

→ITパスポート 等